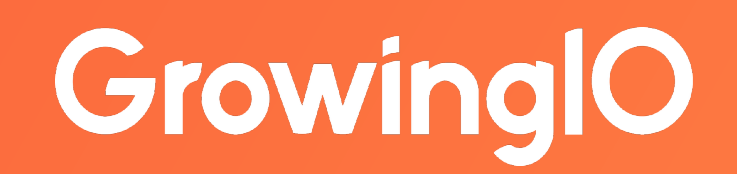

# **漏⽃分析 Ⅰ 对产品的转化率负责**

适用人群: 所有用户 使用方法: 打开 GrowingIO 对照操作 功能入口: 导航「分析」→ 漏斗分析 难度系数:入门级文文

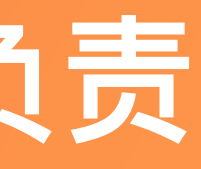

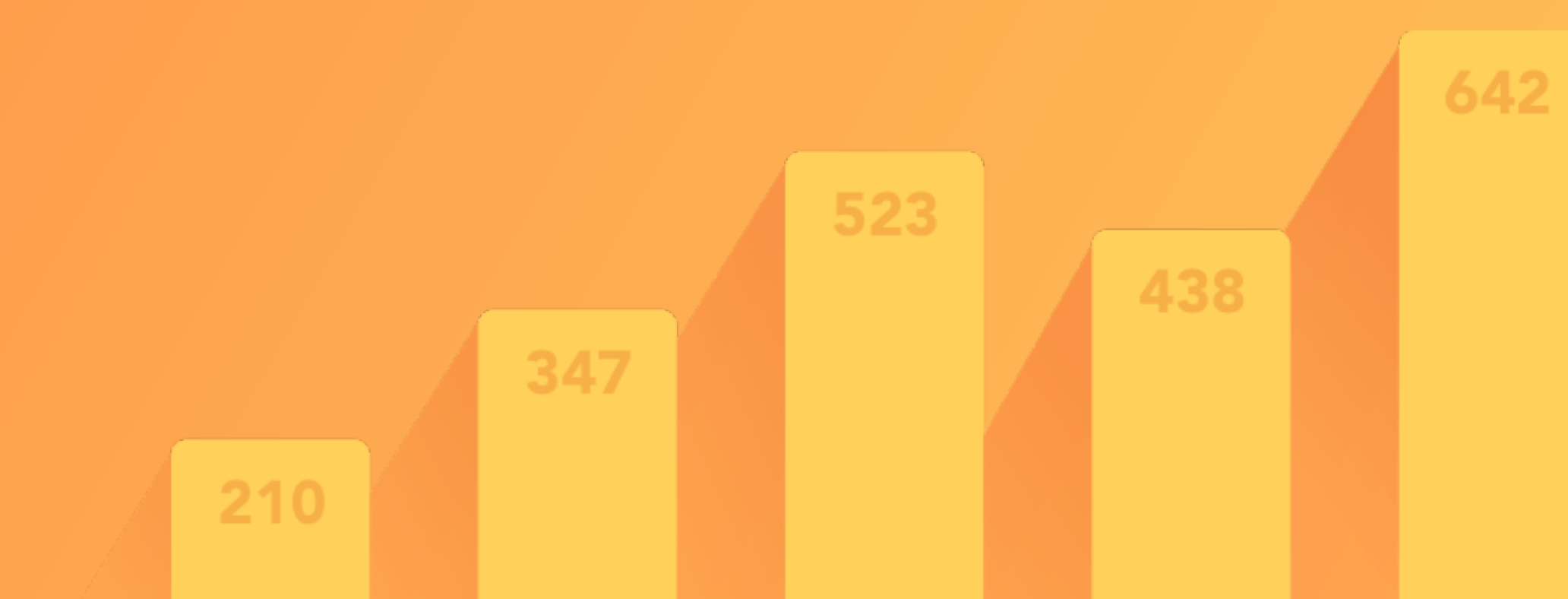

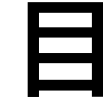

确定

使用

建立

我要

录

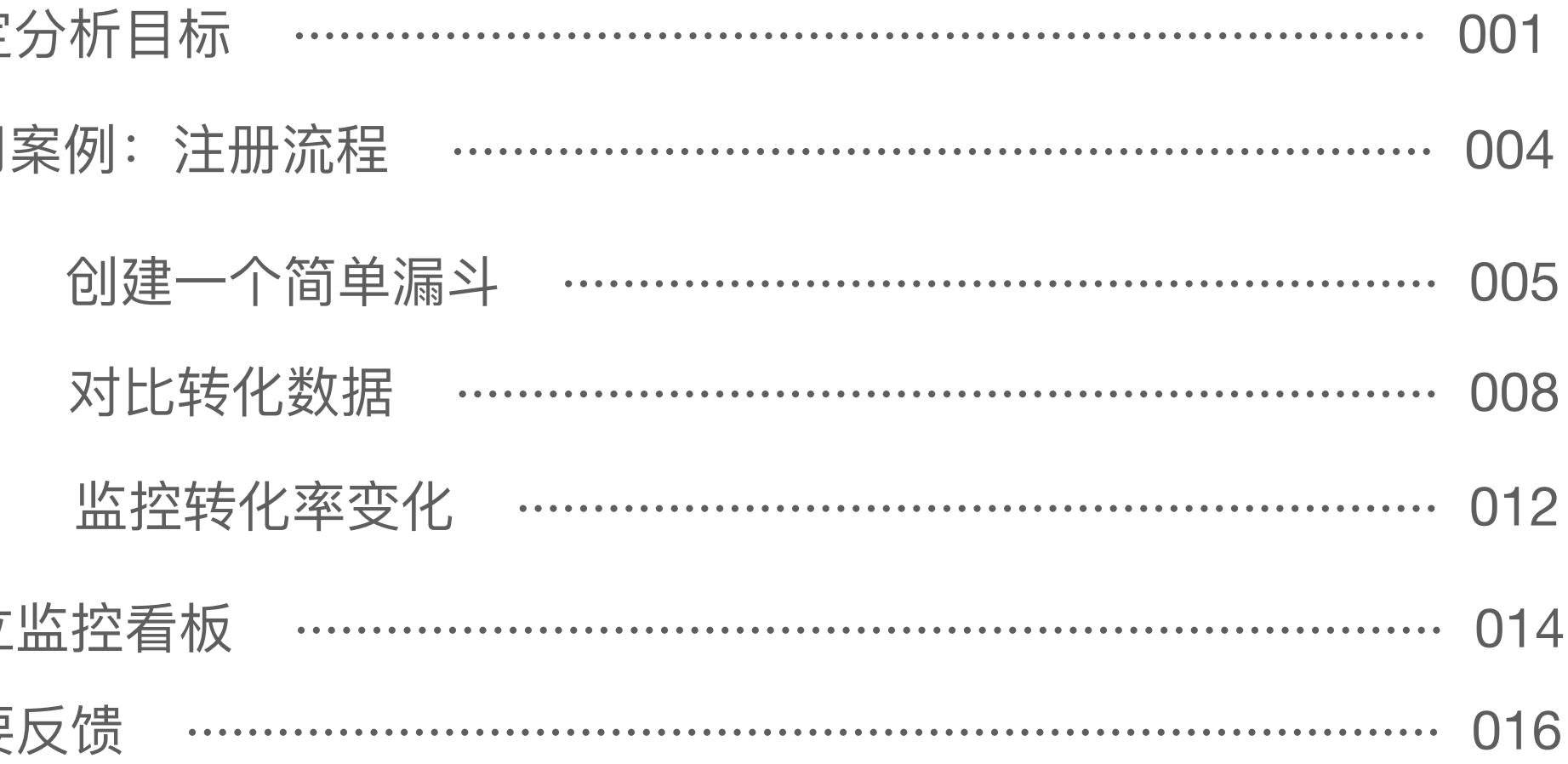

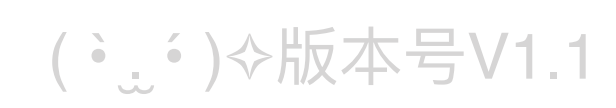

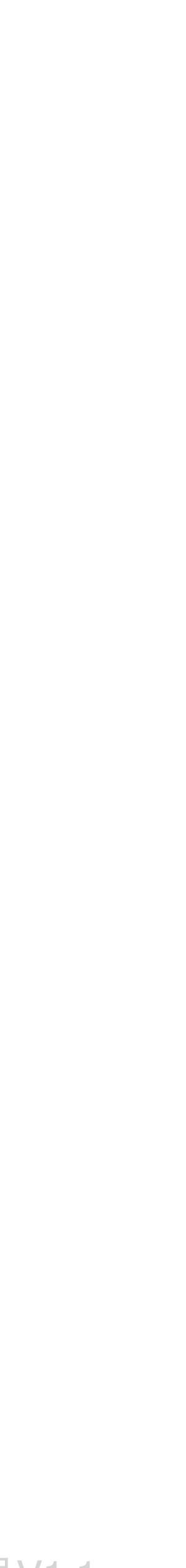

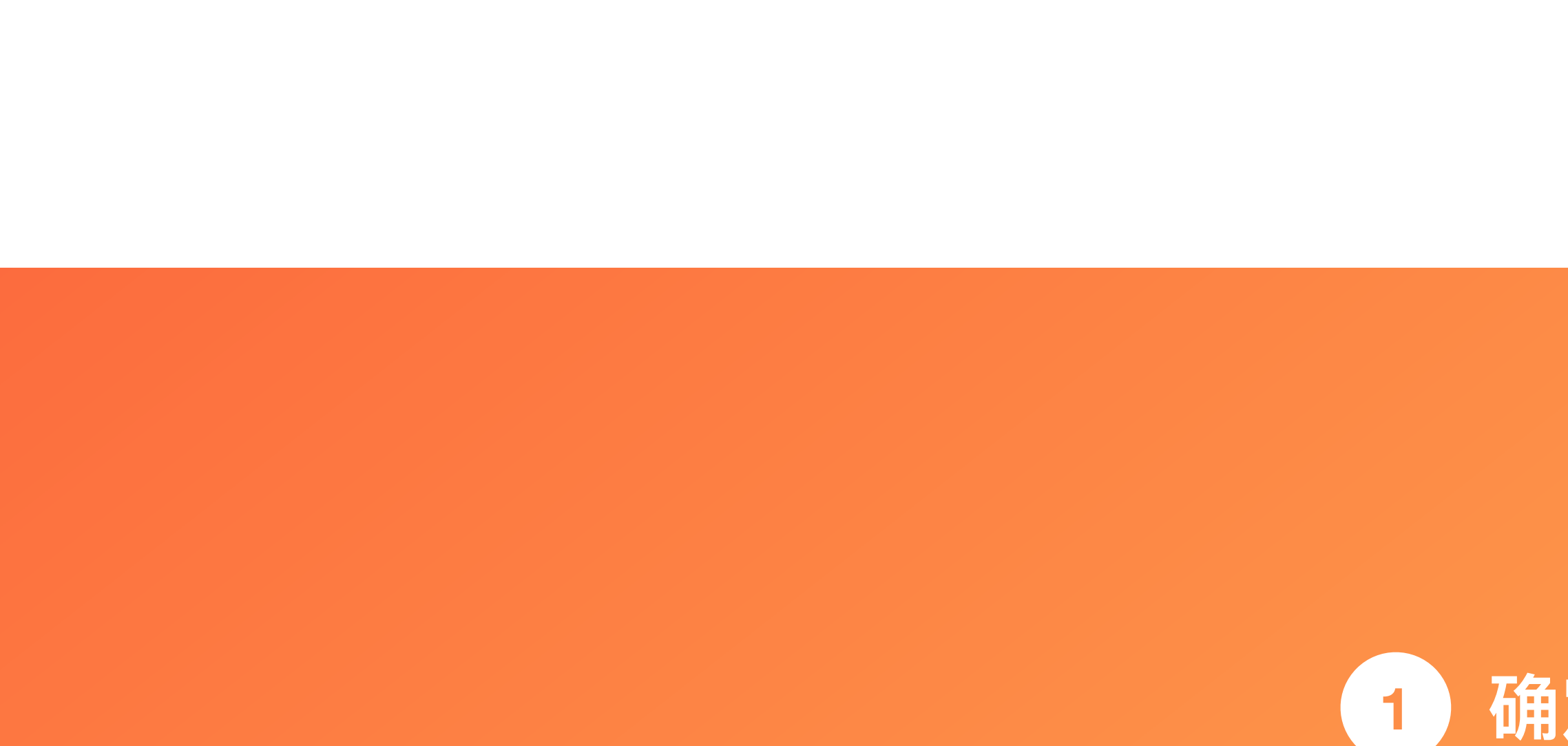

# 1 确定分析目标

我们希望用户在产品内完成一些关键的操作, 比如注册 / 加入购物车 / 购买等, 当用户完成了这样的操作, 可能用户的关键属性发生了变 化,从访问用户变成了注册用户,也可能与产品完成了一次深入的交互,总之,我们希望有更多的用户来做这样的操作。 在用户完成这个操作之前,往往会有一个层层递进的的行为路径,这个路径就是用户想要完成这个行为会经历的「转化路径」,越多这样 的人完成转化,就会带来更好的效果,提高转化流程的转化率就成为了一个常见的分析目标。 漏斗是我们进行转化分析的主要工具,便于我们了解关键流程的转化情况。

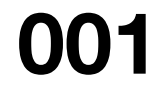

这个注册流程可以拆分成三步: 第一步 开始注册页 第二步 完善信息页 第三步 注册成功页

# **确定分析⽬标**

首先,我们需要确定转化的目标是什么,比如提高注册转化率;然后,梳理出关键转化节点,组成一个完整的转化流程。

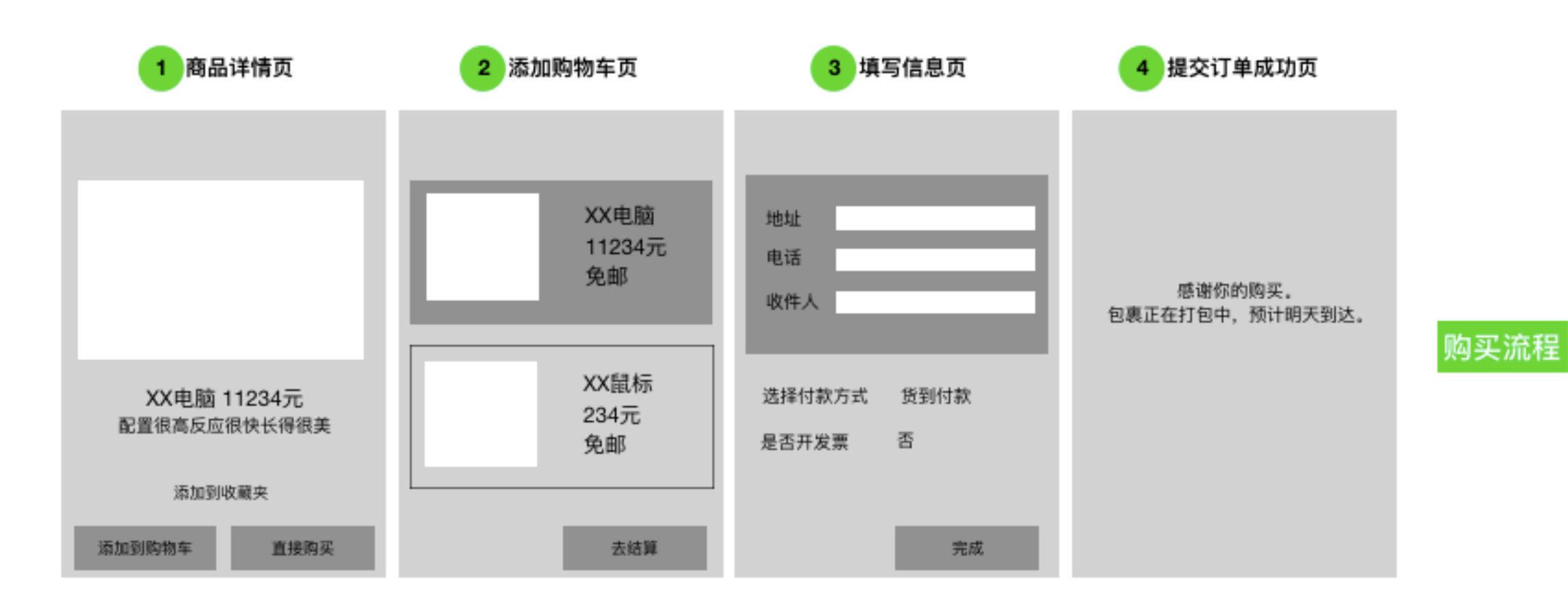

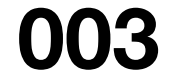

这个购买流程可以拆分成四步:

- 第一步 商品详情页
- 第二步 添加购物车页
- 第三步 填写信息页

第四步 提交订单成功页

接下来我们通过案例来了解如何分析这些关键节点之间的转化情况。

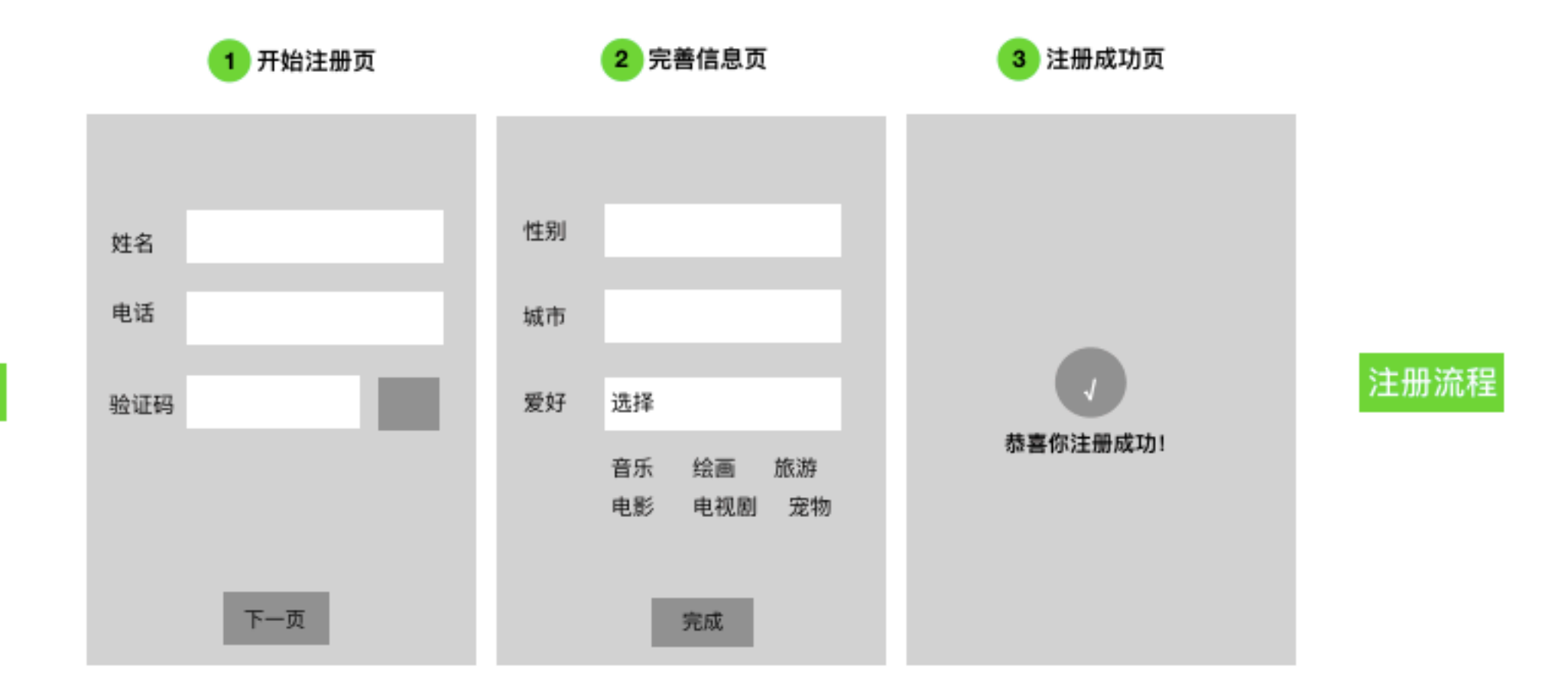

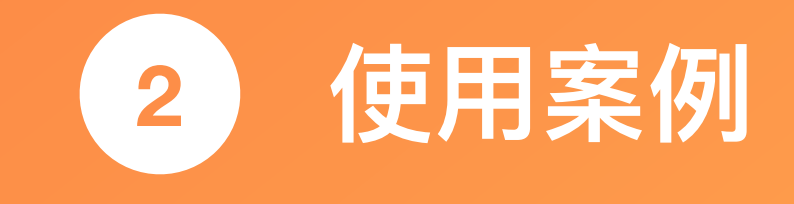

首先,创建一个简单漏斗

## 1. 创建一个简单的漏斗

常见的转化流程有注册、添加购物车、购买等,用户经过多个步骤或页面,这其中会发生不同程度的流失。 我们以注册流程为例,用户需要经过"开始注册页 - 完善信息页 - 注册成功页",才能完成注册,因此,我们可以选择页面浏览量指标,作为漏斗的步骤:

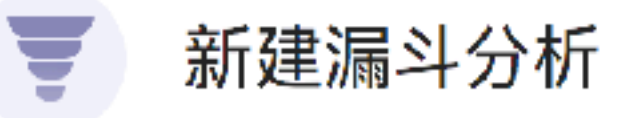

第一步: 开始注册页 第二步: 完善信息页 第三步: 注册成功页

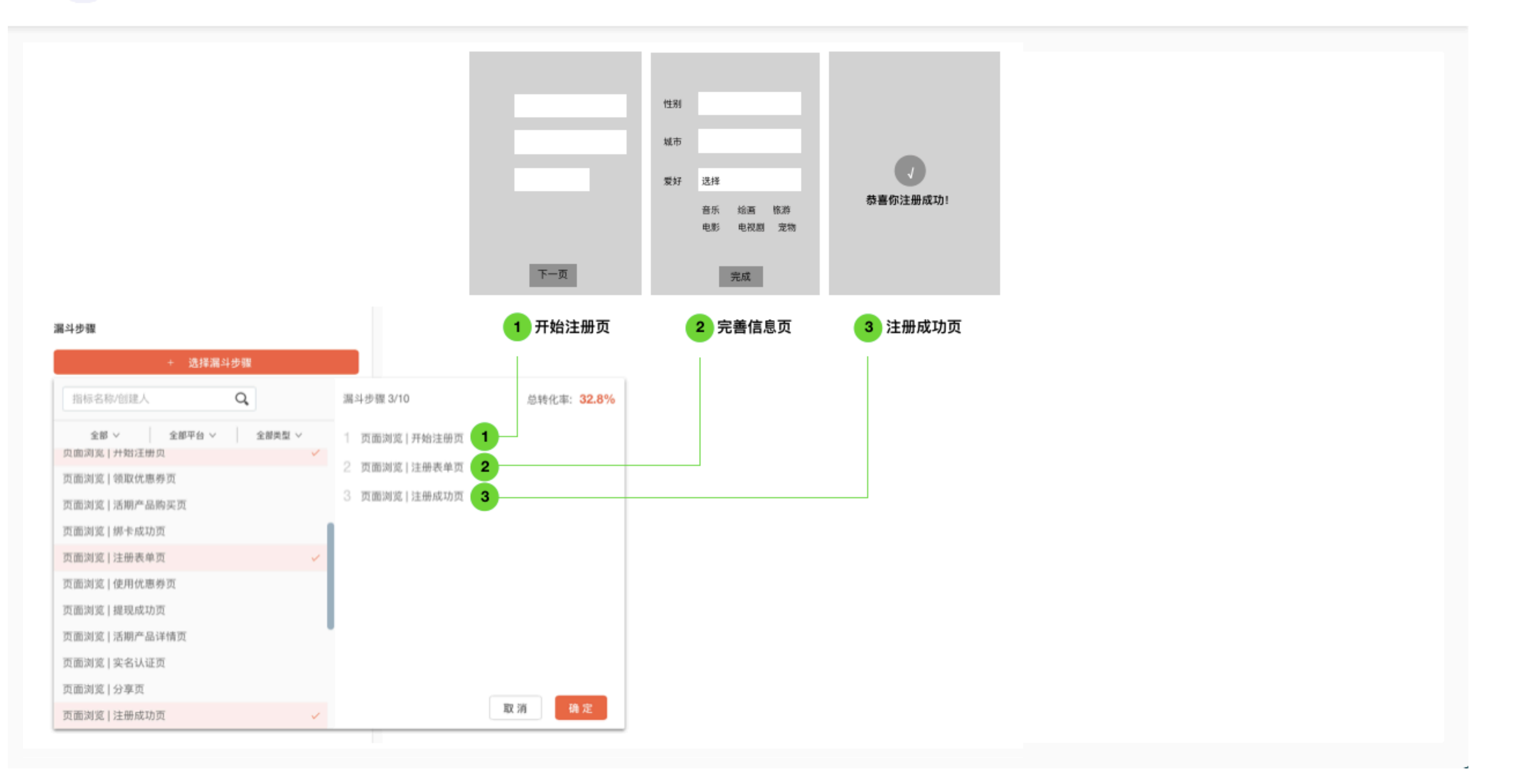

保存 取消

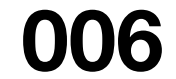

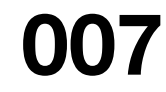

### 这样,一个简单的漏斗就创建成功了,我们可以看到基本的转化情况,总体转化率是 32.8%:

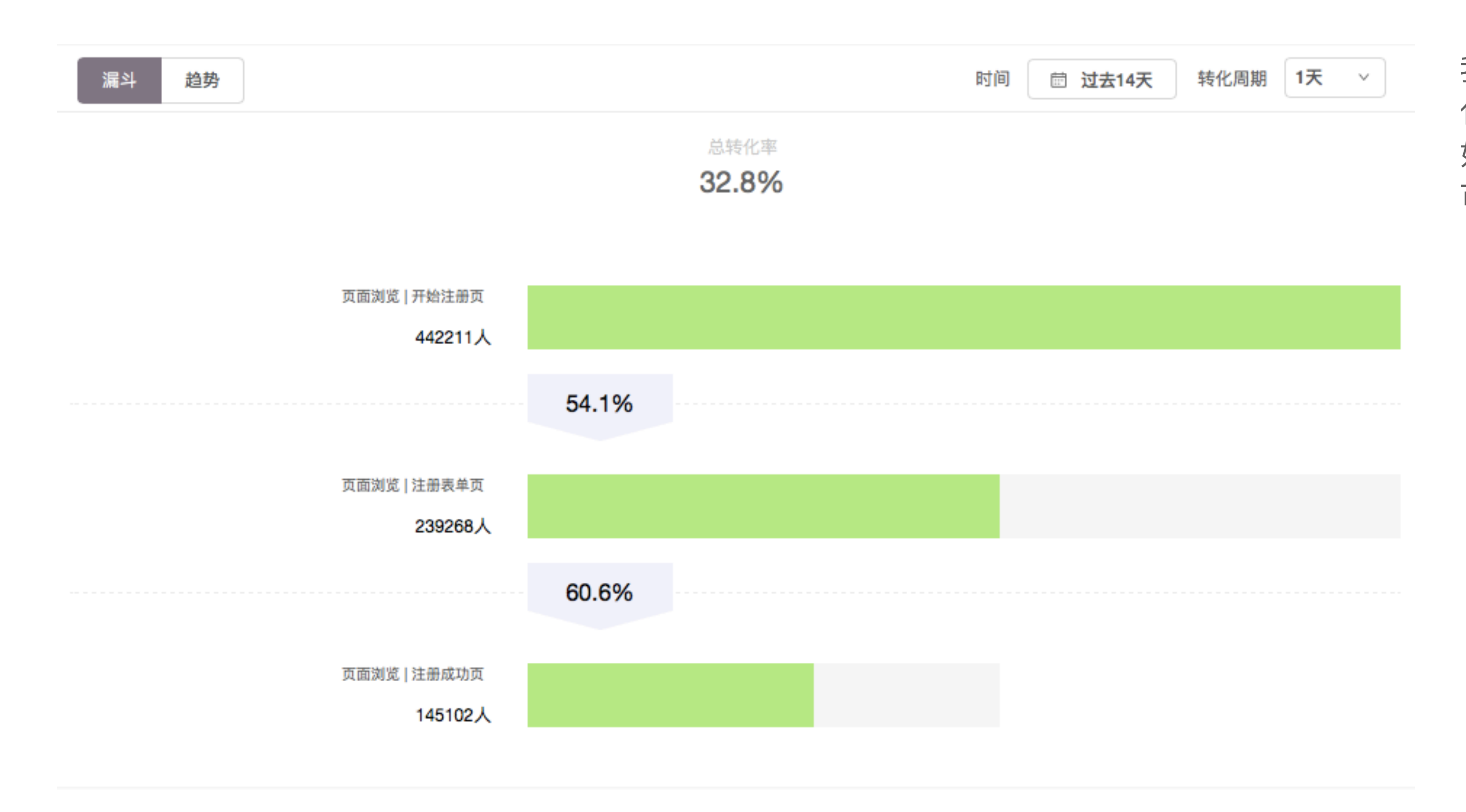

我们希望用户在一天内完成注册,所以「转 化周期」选择了 1 天。 如果是 OTA 等行业的购买转化, 周期较长, 可能需要 7 天。

## 接下来, 对比转化数据

# 2. 多维度对比转化情况

转化成功和失败的原因有很多,我们可以通过更多的维度对比,找到流失的原因和优化的方向:

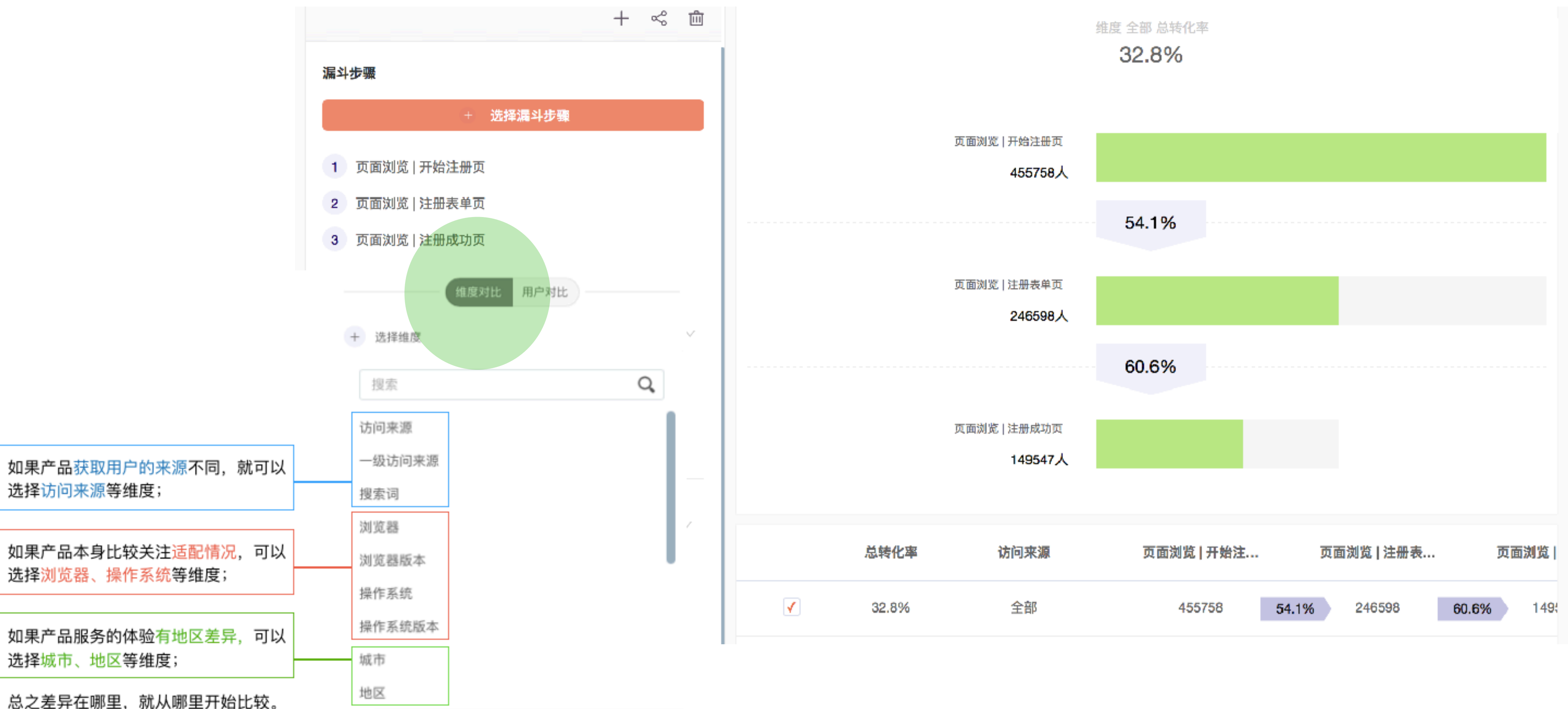

总之差异在哪里,就从哪里开始比较。

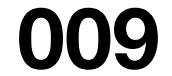

⾏产品的优化和调整。

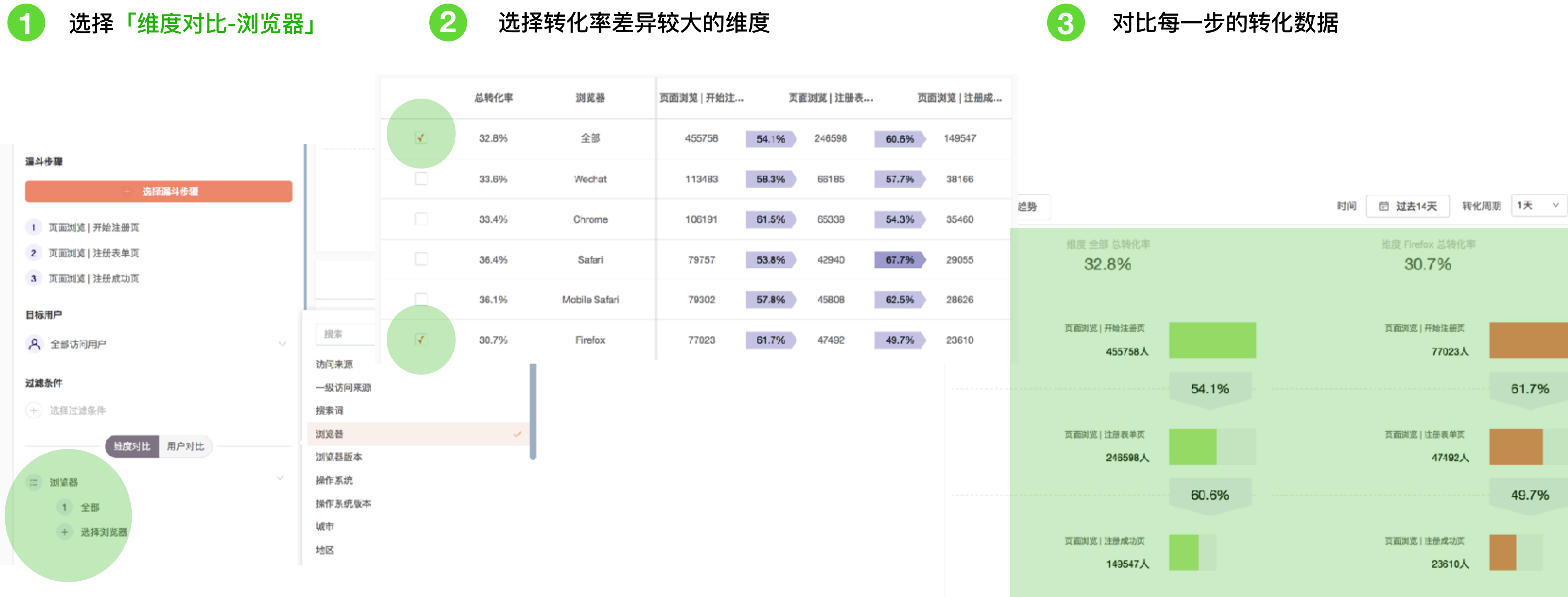

### 选中浏览器维度进行比较分析,发现火狐浏览器第一步的转化率高于总体,第二步的转化率却低于总体。接下来可以分析火狐的第二步是否有适配的问题,进

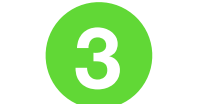

### **010**

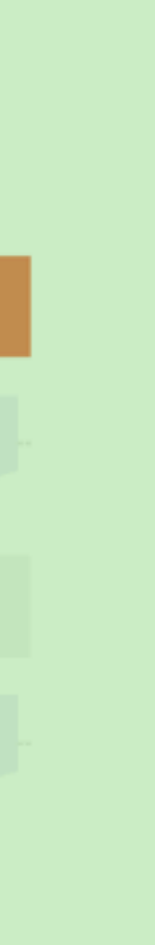

# **3. 对⽐不同⽤户分群的转化情况**

选中用户对比,可以对比不同用户分群的转化情况,支持自定义用户分群。这个案例中,我们发现新老访问用户的转化差异不大。

### 选择「用户对比-新访问用户」

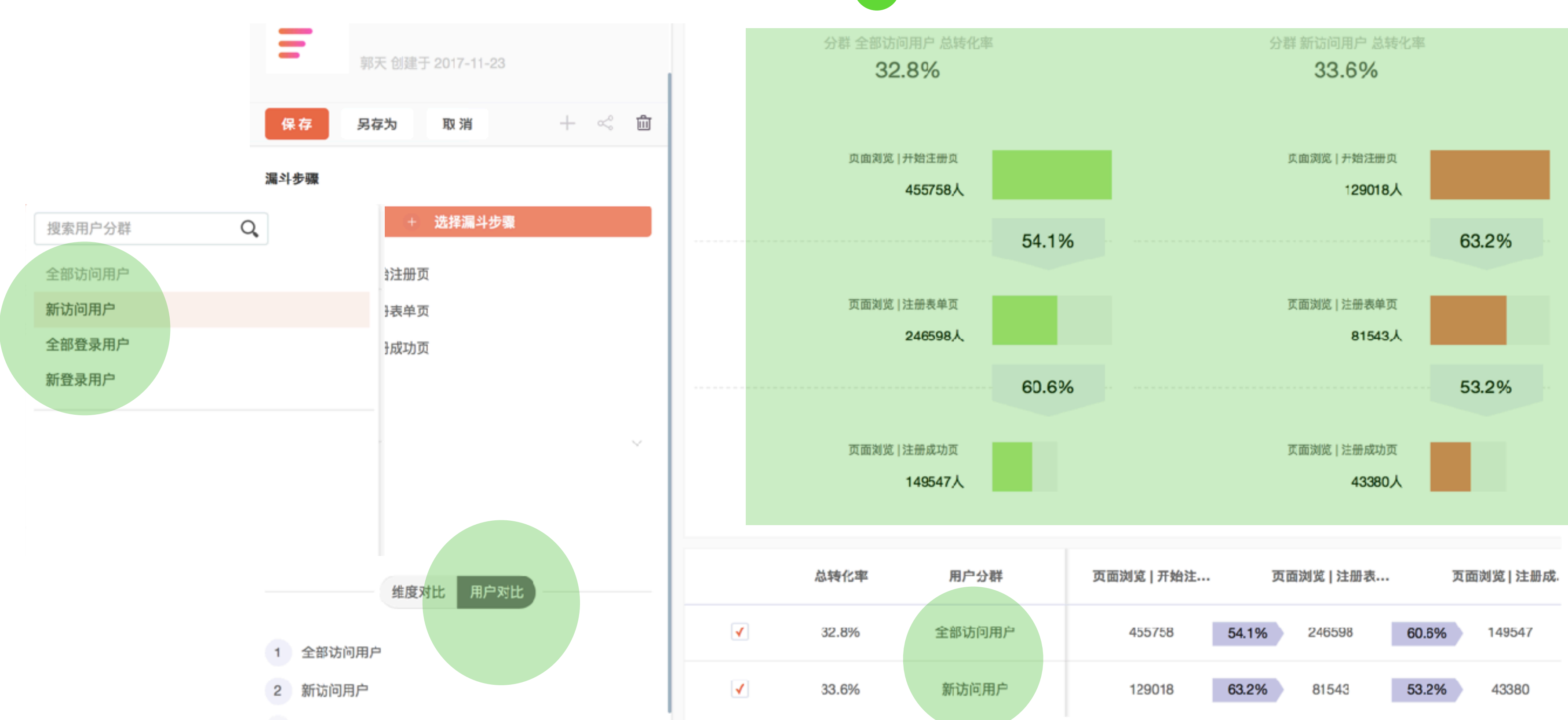

2 对比新老访问用户的转化情况

**011**

**最后,监控转化率变化**

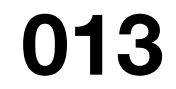

# **4. 监控转化率变化**

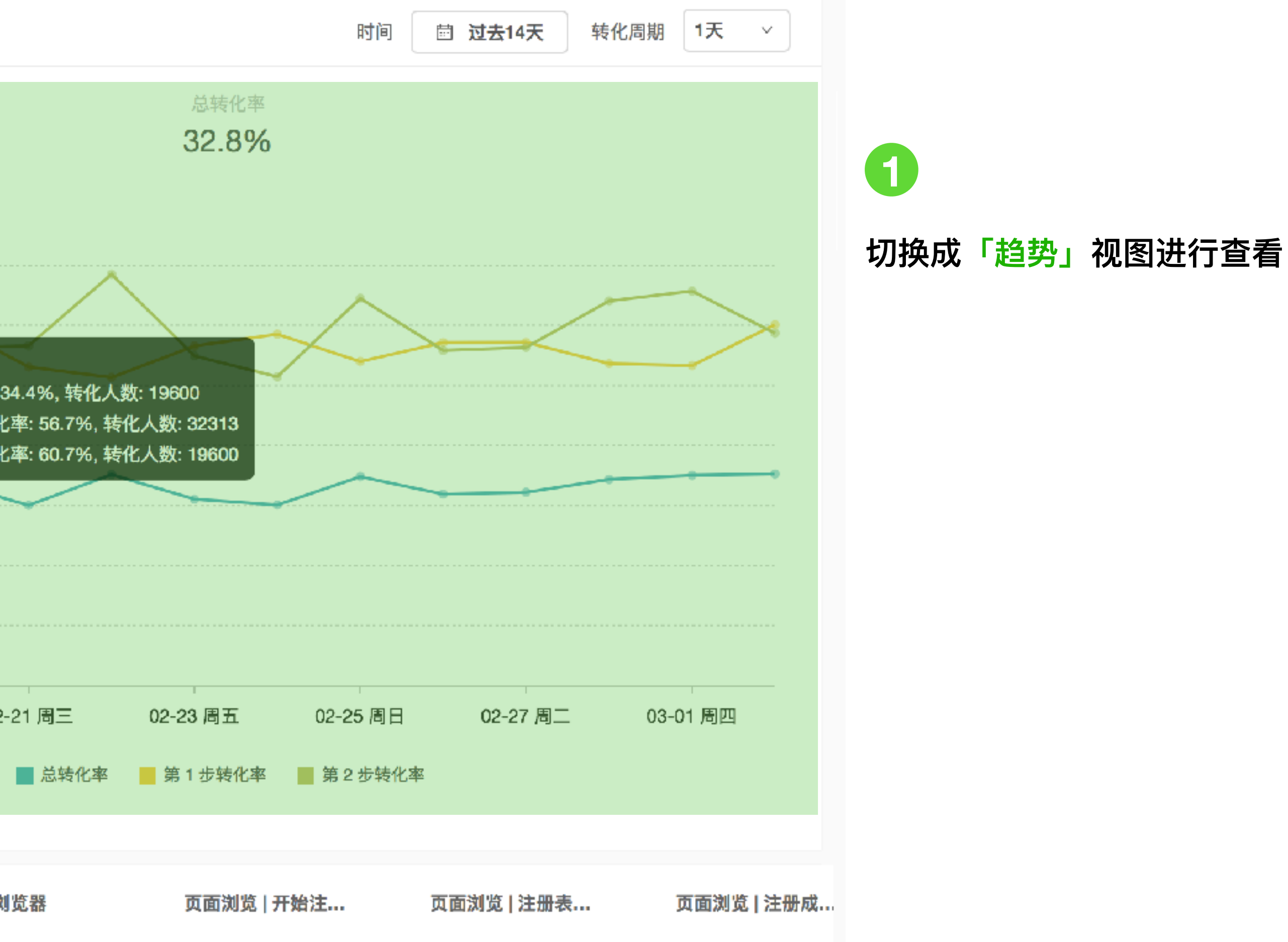

每次我们做完产品优化和调整后,都想知道这次迭代是否带来了转化率的提高,因此我们需要监控转化率的变化趋势。

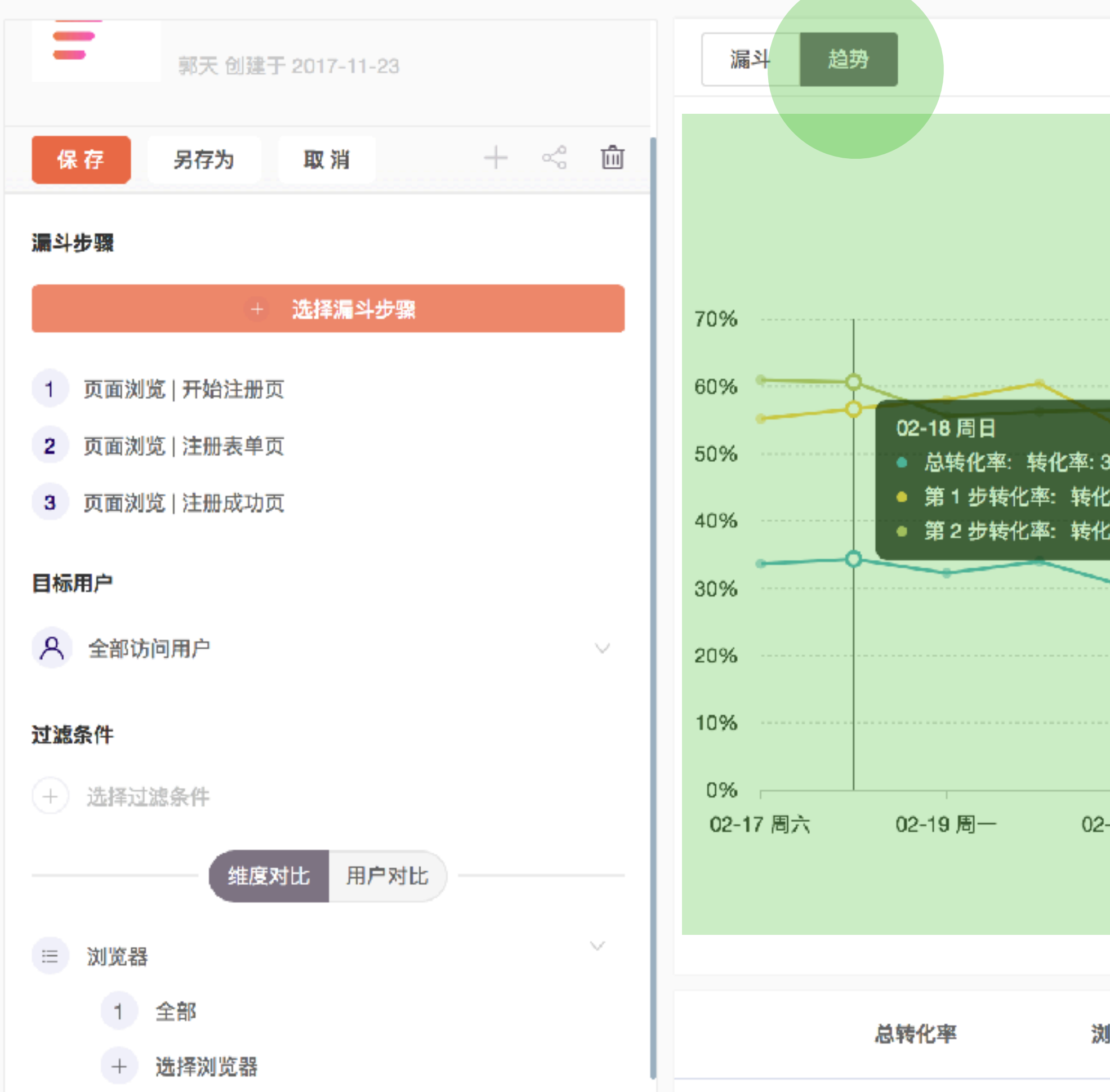

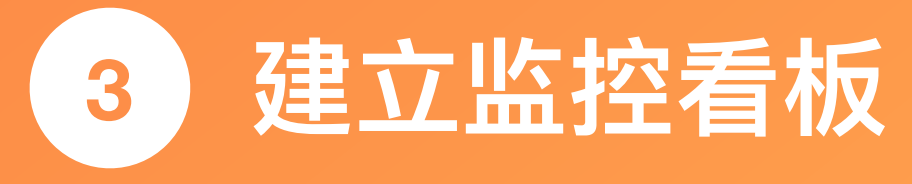

**015**

### **创建「看板」,把相关的图表放在⼀起,提⾼分析效率,便于监控。**

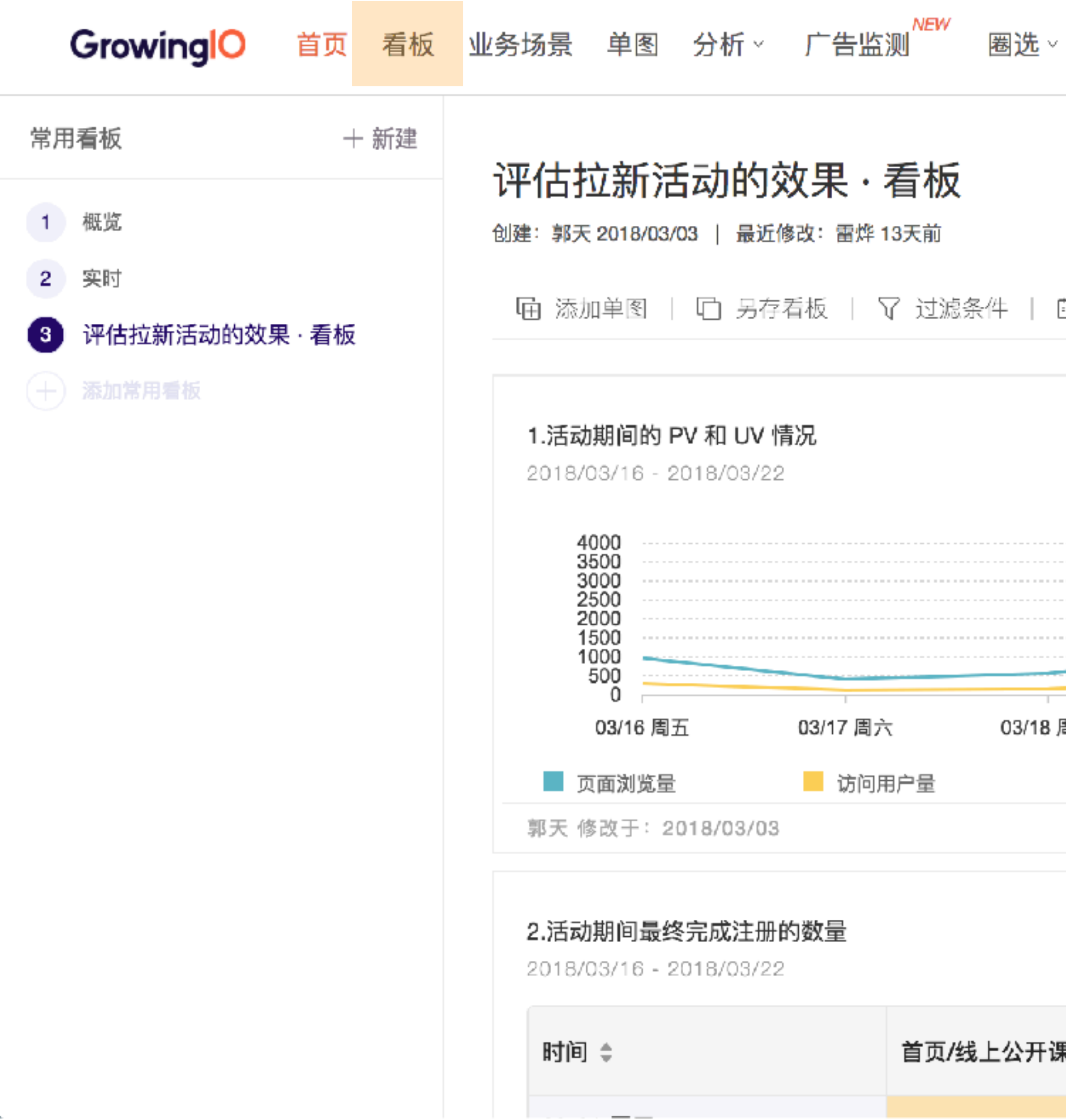

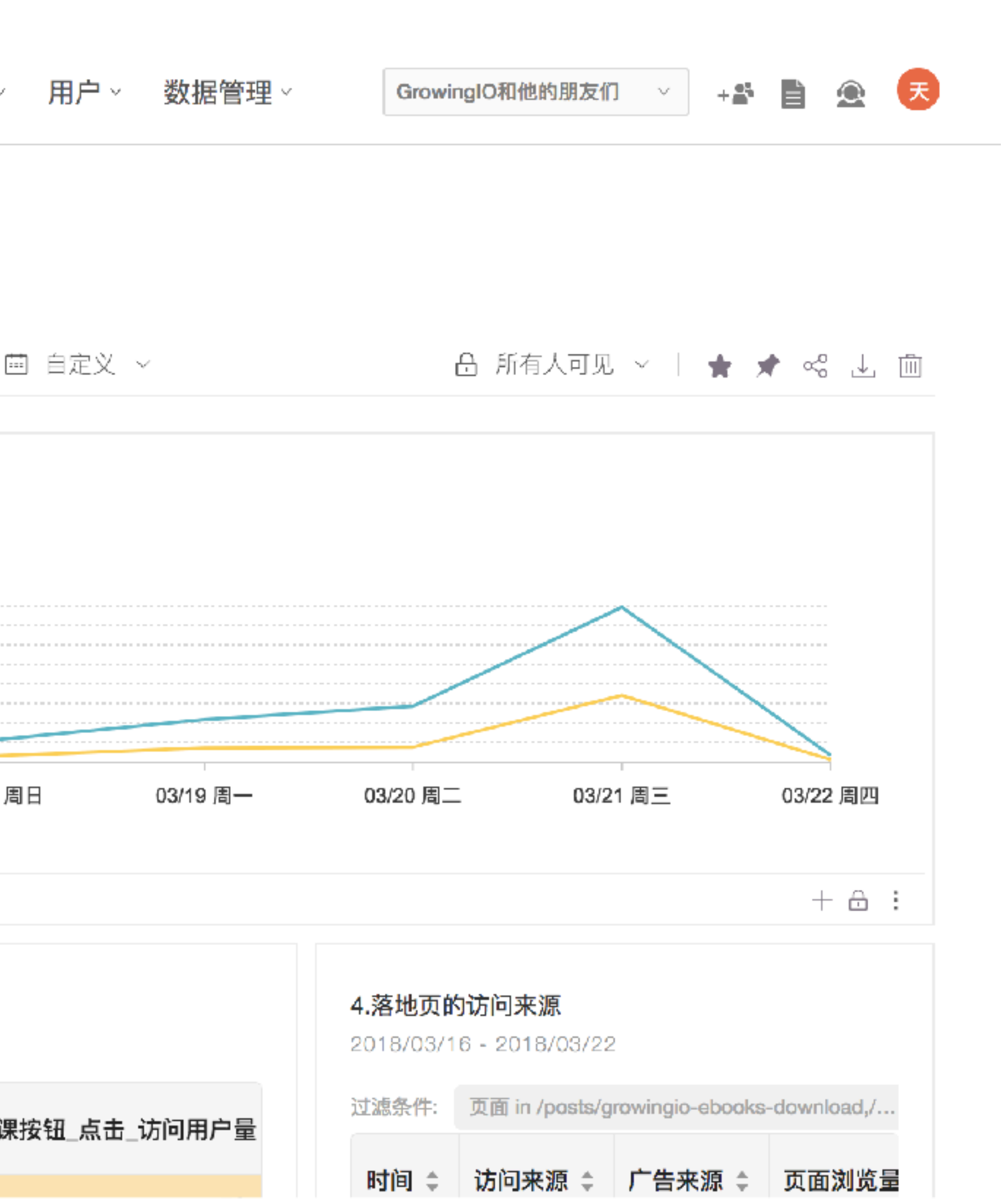

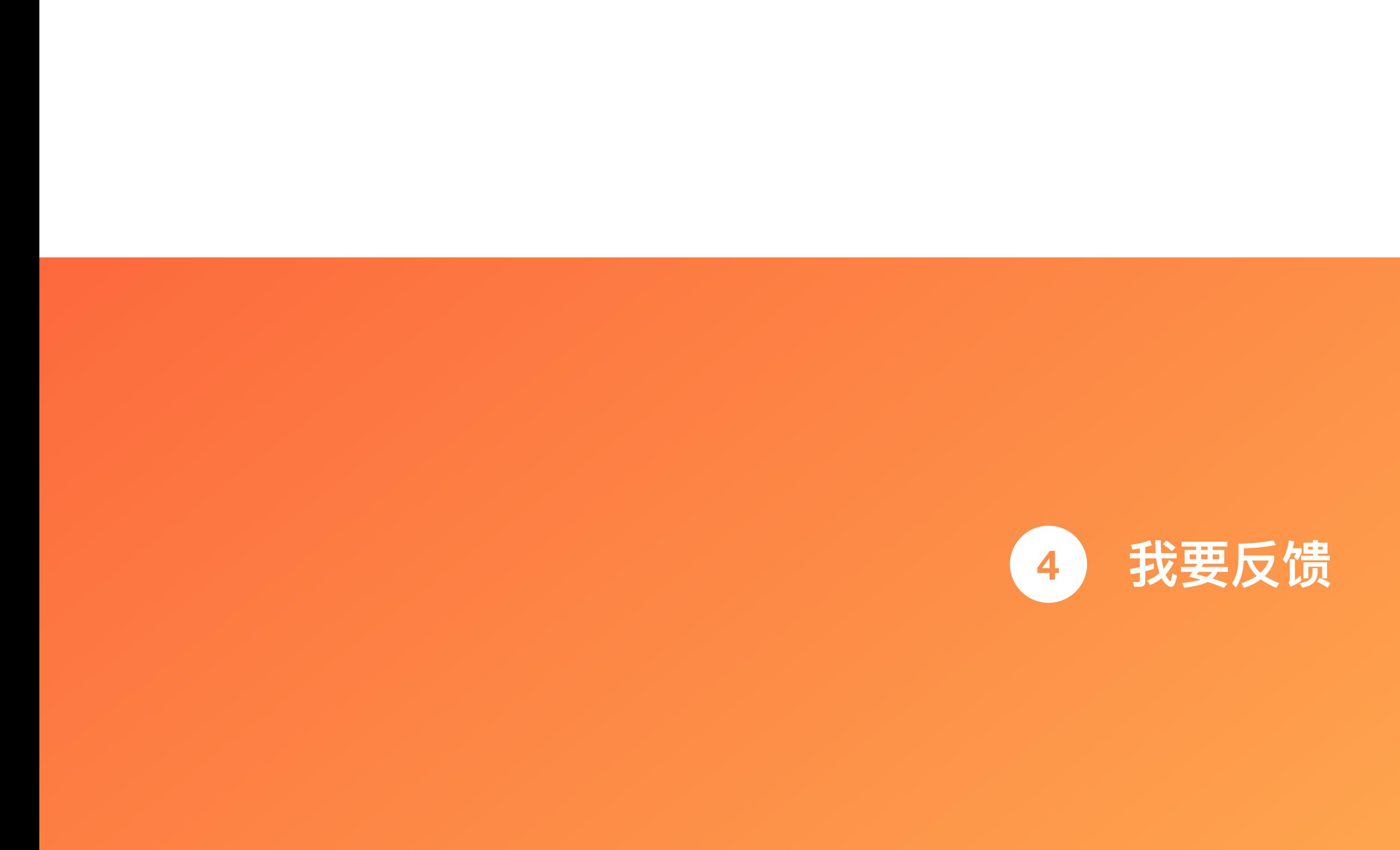

GrowingIO 产品设计团队

还想了解哪些案例? 可以发送邮件到 [guotian@growingio.com](mailto:guotian@growingio.com) , 有进展后我们会再与你同步。 对于产品使用的内容,如果你有任何反馈和建议,也可以随时与我们沟通,谢谢观看。

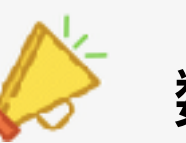

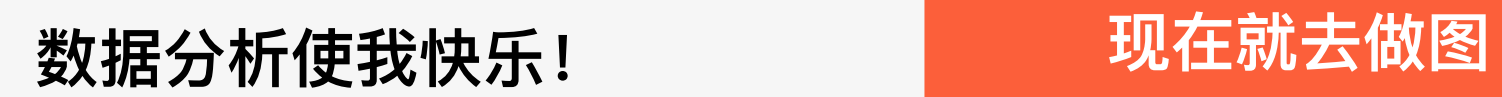